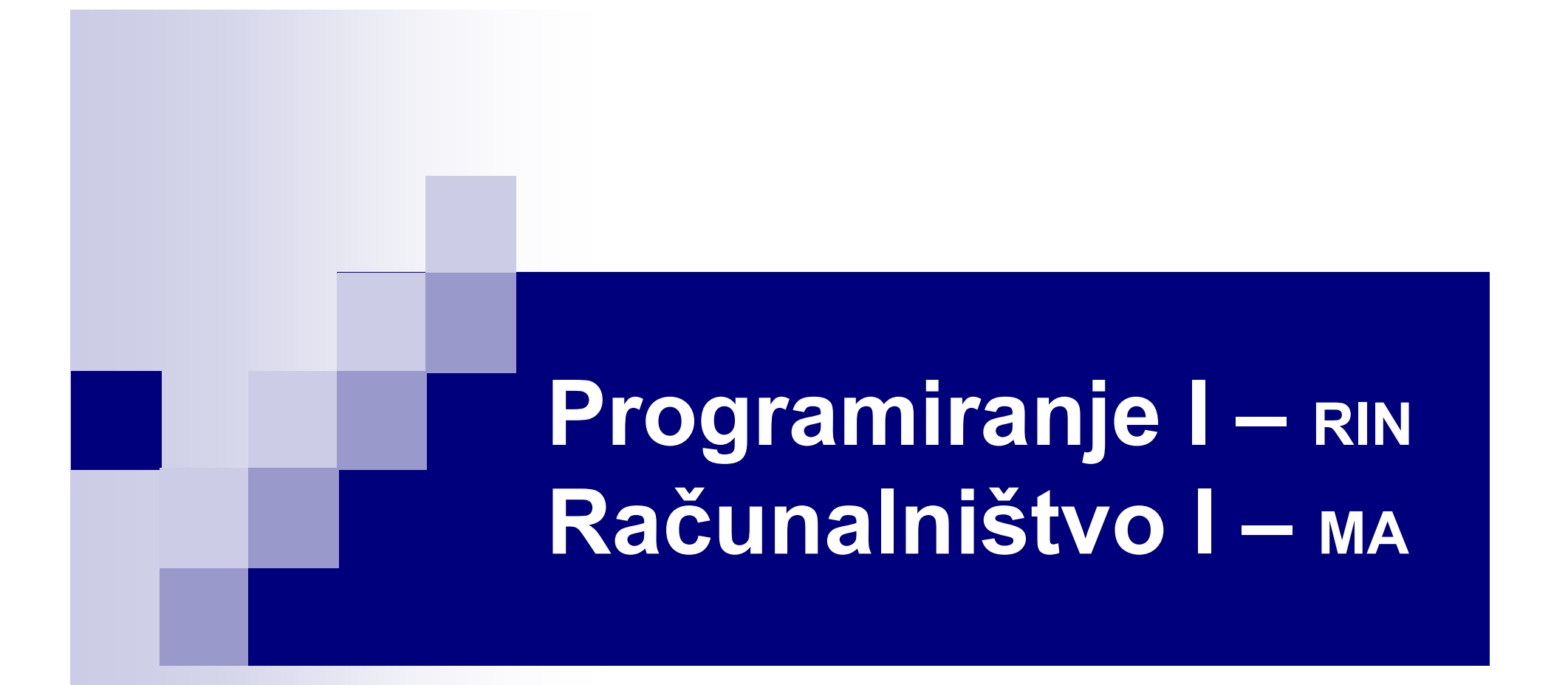

#### Dogodkovno gnano programiranje

13. predavanje

## Vsebina

- Kaj je to dogodkovno gnano programiranje?
- **B** AWT
- Okvir Frame
- Komponente
- **Risanje**
- **Dogodki in poslušalci**
- Ravnatelj izgleda
- Swing je še boljši!

# Grafični Uporabniški vmesnIk

- Lepe slikice, ki se pogovarjajo z uporabnikom
- No, tudi kaj več.

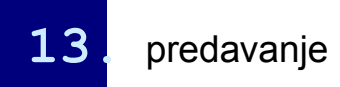

## AWT

- AWT pomeni Abstract Window Toolkit.
- AWT je del Java Foundation Classes (JFC)
- je standardna zbirka klicev (API) za izdelavo grafičnega uporabniškega vmesnika (GUI)
- AWT je v resnici samo zbirka ovitkov (wrapper) okrog standardnih sistemski klicev za delo z okni

## AWT - lastnosti

- AWT je hiter (kliče sistemske klice).
- Izgled AWT je odvisen od operacijskega sistema.
- Nimamo popolnega nadzora nad obnašanjem komponent (klici zunanjih metod).

#### Okvir – Frame

- Najenostavnejši razred za delo z okni.
- Omogoča izdelavo okenskega programa v nekaj vrsticah.

# Komponente

- Gumb Button
- Napis Label
- Vnosno polje TextField
- Vnosno območje TextArea
- Kombo ComboBox

 $\sim$   $\sim$   $\sim$ 

# Primer–moje prvo javansko okno

```
import java.awt.*;
public class MojePrvoJavanskoOkno extends Frame{
  public MojePrvoJavanskoOkno (int x, int y){
    setSize(x,y);
    show();
  } //MojePrvoJavanskoOkno 
  public static void main(String arg[]){
    MojePrvoJavanskoOkno oo = new MojePrvoJavanskoOkno(100, 400);
  }
  } //MojePrvoJavanskoOkno
```
# Primer–moje prvo javansko okno

•Primer prevedemo: javac MojePrvoJavanskoOkno.java •Primer izvedemo: java MojePrvoJavanskoOkno

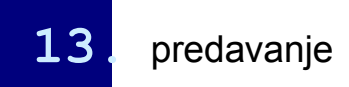

# Okvir – ravnatelj izgleda

- Ravnatelji izgleda ali »po domače« Layout Managers določajo obnašanje komponent na kontejnerju.
- Poznamo več osnovnih ravnateljev, nove lahko pišemo sami.
- Primeri:
	- BorderLayout (osnovni izgled, komponente so razvrščene na vse strani neba ter sredino)
	- GridLayout (kontejner je razdeljen na enake dele mreža. Vsak del dobi svojo komponento)
	- GridbagLayout (najzahtevneši izgled, s pomočjo sider ter uteži se natančno določi položaj vsake komponente)
	- FlowLayout (komponente so nizane prosto od leve proti desni)

## Primer – okno s komponentami

```
import java.awt.*;
public class NovoOkno extends Frame{
  public NovoOkno(int x, int y){
    setSize(x,y);
    setLayout(new BorderLayout());
    Panel pp = new Panel();
    pp.setLayout(new GridLayout(3, 4));
    pp.add(new Button("panel5"));
    pp.add(new Button("panel4"));
    pp.add(new Button("panel3"));
    pp.add(new Button("panel2"));
    pp.add(new Button("panel1"));
    add(new Button("Okay"), BorderLayout.NORTH);
    add(new Button("Okay"), BorderLayout.SOUTH);
    add(pp, BorderLayout.CENTER);
    add(new Button("Okay"), BorderLayout.EAST);
    add(new Button("Okay"), BorderLayout.WEST);
    show();
    } //NovoOkno
```

```
} //NovoOkno
```
## Primer - okno s komponentami

•Primer prevedemo: javac Okno1.java •Primer izvedemo: java Okno1

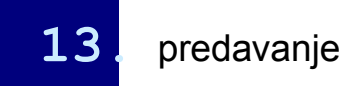

# Dogodki in poslušalci

- Dogodek v AWT je odziv na uporabnikovo akcijo oziroma sprememba stanja določene komponente.
- Dogodki so: klik miške, vnos v določeno polje, prenos komponente...
- Dogodek se prenese iz izvornega objekta na t.i. poslušalca (Listener).
- Izvorni objekt je objekt, s katerim je uporabnik interaktiral, poslušalec pa je objekt, ki je registriran, da posluša in prestreže določen tip dogodka.
- Vsaki komponenti lahko za vsak tip dogodka dodamo poslušalca, ki se bo izvedel ob nastopu dogodka.

# Dogodki in poslušalci, naprej

- Poznamo več vrst dogodkov, pomembnejši so:
	- ActionEvent se zgodi, ko npr. kliknemo na gumb uporabniškega vmesnika, izberemo opcijo v menuju,...
	- □ AdjustmentEvent se zgodi, ko premaknemo drsnik (Scrollbar);
	- FocusEvent se zgodi, ko komponenta dobi ali izgubi vnosni fokus;
	- $\Box$  KeyEvent se zgodi, ko uporabnik pritisne na tipko;
	- MouseEvent se zgodi, ko uporabnik pritisne na mišji gumb, ali pa miško premakne;
	- WindowEvent se zgodi, ko okno odpremo, minimiziramo, zapremo,...
	- ItemEvent se zgodi, ko npr. izberemo opcijo v seznamu, pritisnemo na gumb tipa CheckBox,...
	- TextEvent se zgodi, ko v TextArea ali TextField komponentah spremeni tekst

# Dogodki in poslušalci, poslušalec

- Poslušalec je razred, ki ga izvedemo iz primernega adapter razreda (Adapter) ali naredimo z implementacijo primernega Listener vmesnika.
- Tako lahko za poslušanje dogodkom MouseEvent naredimo razred, ki je izpeljan iz razreda MouseAdapter ali razred, ki implementira vmesnik MouseListener
- MouseAdapter in MouseListener imata pet funkcij (mouseClicked, mouseEntered, mouseExited, mousePressed, mouseReleased), ki jih lahko prekrijemo, odvisno od tega, kakšen tip dogodkov želimo spremljati.

## Primer – dogodki

```
Programiranje I 13. predavanje © Branko Kavšek, Jernej Vičič prosojnica 16
import java.awt.*;
import java.awt.event.*;
public class Poslusa extends Frame{
 public Poslusa () {
    Label lbl;
    Button btn;
    Poslusalec psl;
    ps1 = new Poslusalec();
    lbl = new Label("Ob pritisku na gumb se bo odprlo novo okno!");
    add(lbl);
    btn = new Button("Novo okno");
    btn.addActionListener(psl);
    add(btn);
    System.out.println("dsdaf");
  } //Poslusa
} //Poslusa
class Poslusalec implements ActionListener {
  public void actionPerformed(ActionEvent e) {
    System.out.println("AKCIJA!!!");
  } //actionPerformed
   } //Poslusalec
```
## Primer - dogodki

•Primer prevedemo: javac Start.java •Primer izvedemo: java Start

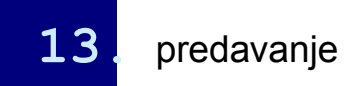

Primer – risanje

```
Programiranje I 13. predavanje 1. prosojnica<br>
© Branko Kavšek, Jernej Vičič prosojnica <mark>18</mark>
 import java.awt.*;
 public class Avto extends Panel{
                     boolean prizgana = false;
                      public void luc(boolean p){
                                          prizqana = p;repaint();
                      }
     public void paint (Graphics g){
                                           g.drawLine(400,300,300,250);
                                           g.setColor(Color.red);
                                           g.fillRect(230,300,200,100);
                                           g.fillRect(200,400,400,100);
                                           g.setColor(Color.white);
                                           …
                                           if(prizgana){
                                                               g.setColor(Color.yellow);
                                                               g.drawLine(600, 450, 620, 430);
                                                               g.drawLine(600, 450, 620, 470);
                                                                …
                                           }
     } //paint
 } // Avto
```
## Primer - risanje

•Primer prevedemo: javac Test.java •Primer izvedemo: java Test

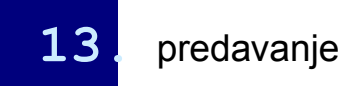

# Primer – avto in garaža in še kaj

```
..
public class Garaza extends Frame{
  Avto avto;
  boolean prizgana = false;
  //poslusalci ("', "1")...
  public Garaza(int x, int y){
    avto = new Avto();
    Button b1 = new Button("skrije zaslon");
    Button b2 = new Button('Akciia");
    Poslusalec psl1 = new Poslusalec();
    Poslusalec1 psl2 = new Poslusalec1();
    b1.addActionListener(psl1);
    b2.addActionListener(psl2);
    setSize(x,y);
    setLayout(new BorderLayout());
    add(b1, BorderLayout.NORTH);
    add(b2, BorderLayout.SOUTH);
    add(avto, BorderLayout.CENTER);
    show();
  } //Garaza
```
} //Garaza

## Primer – avto in garaža in še kaj

•Primer prevedemo: javac OknoGaraze.java •Primer izvedemo: java OknoGaraze

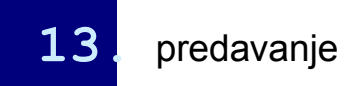

# Swing je še boljši!

•Swing si bomo podrobneje ogledali v naslednji učni enoti. •Nastal je kot posledica negodovanja programerjev na okorno uporabo AWT.

•Swing je zelo počasen!

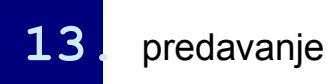

# Swing - pregled

- Zakaj, kako in kdo
- Uporaba
- **Primer uporabe**
- **Razlike med Swing in AWT**
- **Trije priloženi izgledi**

#### Swing - zakaj, kako in kdo

- **Sun in zavezniki** 
	- (Sun je umrl šmrc)
		- **Oracle in zavezniki**
- **JFC** 
	- AWT
	- Java 2D
	- □ Accessibility
	- Drag and Drop
	- Swing

## Swing Uporaba

- Analogna uporabi AWT komponent
- **Dodamo črko J**
- **Dodatne komponente**

#### Swing - primer uporabe

 $tree = new JTree()$ ;  $list = new JList(items);$ button = new JButton("Pritisni"); button.addActionListener(new ButtonListener());

## Swing - Razlike med Swing in AWT

- Vse komponente so napisane v Javi AWT komponente so samo ovojnica
- **Enoten izgled na vseh platformah** Glej gor
- Večji nadzor nad komponentami Pluggable Look and Feel
- Počasna in požrešna

## Swing - Windows izgled

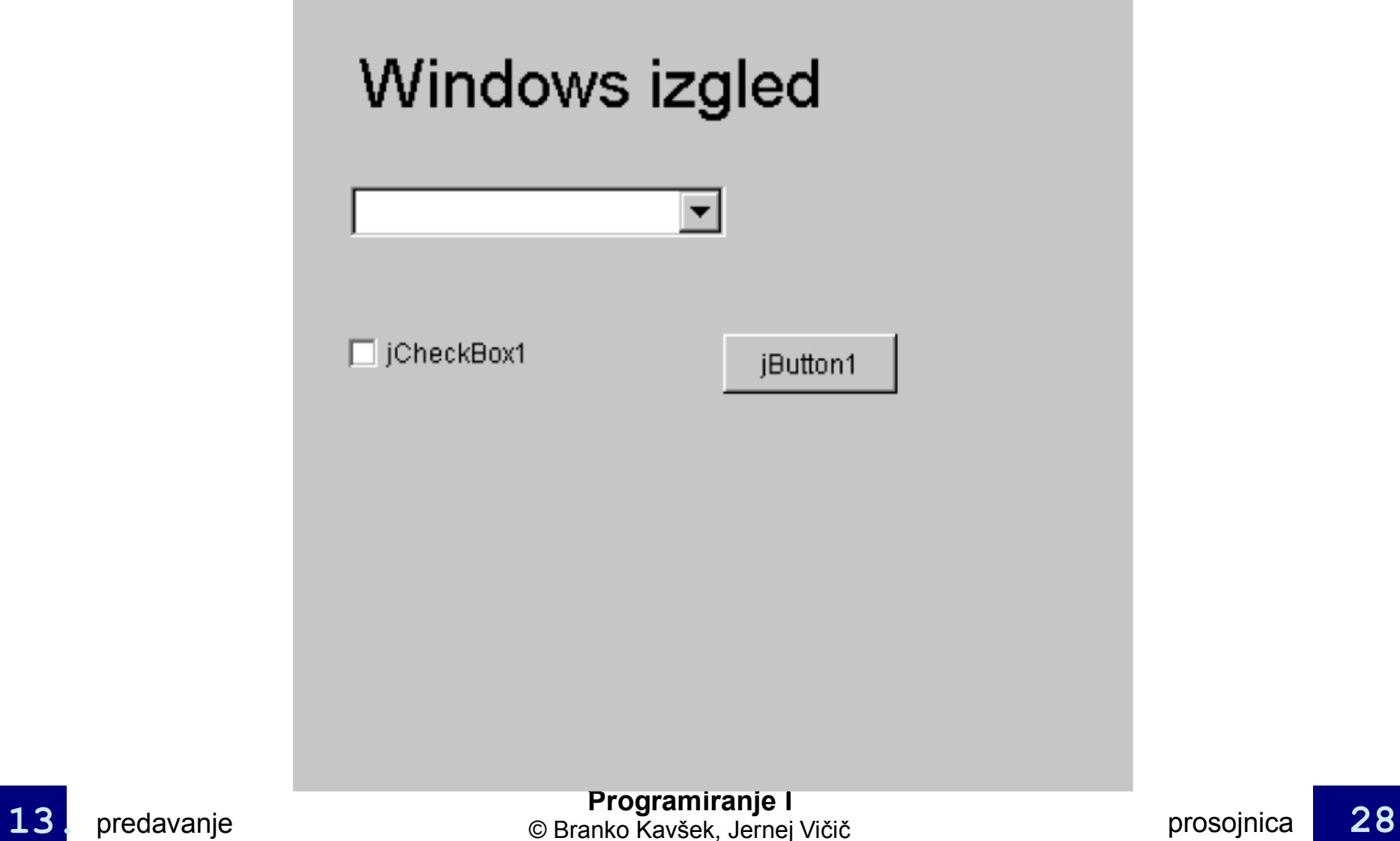

#### Swing metal (Java) izgled

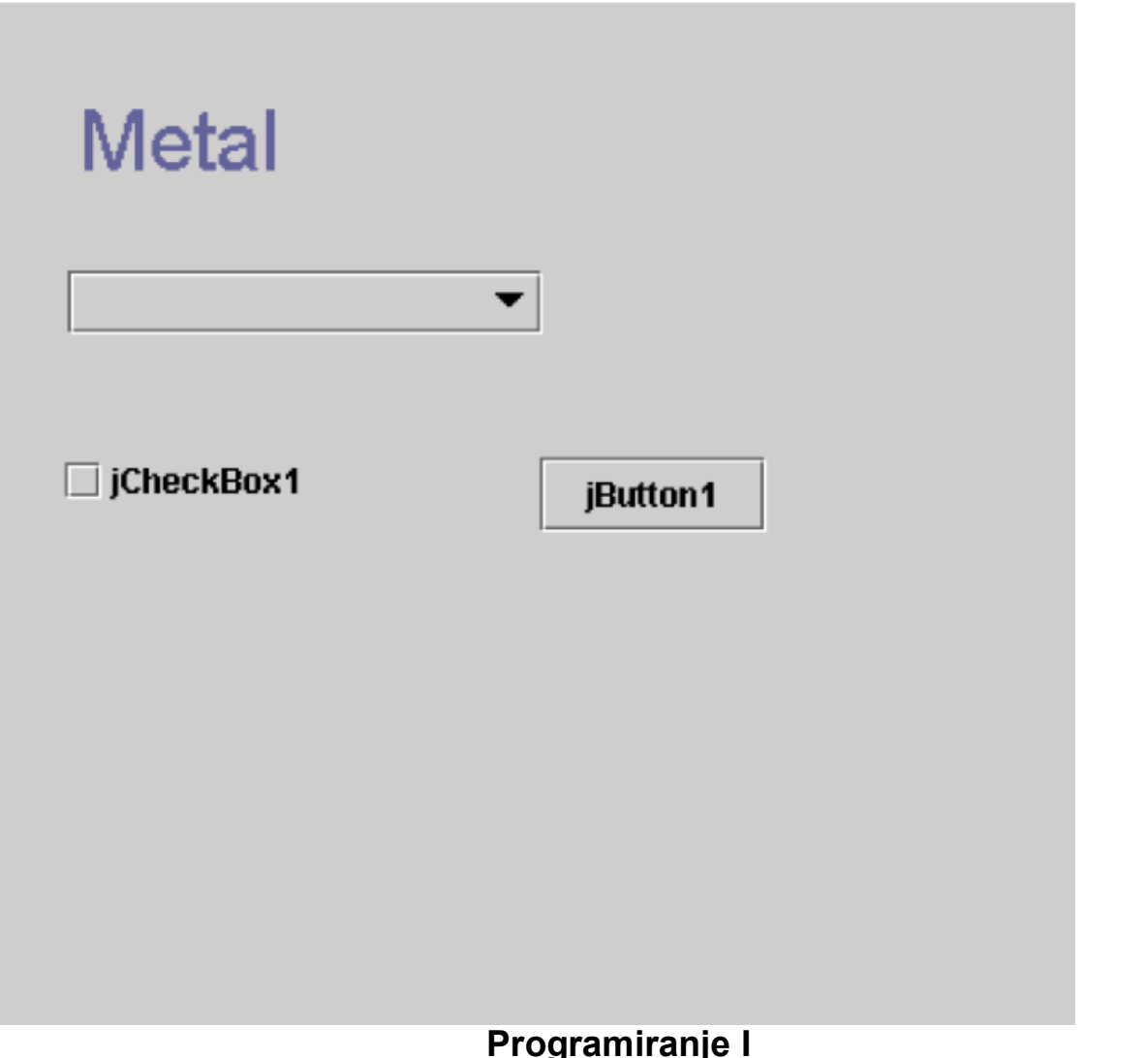

#### Swing Motif izgled

#### **CDE Motif**

□ jCheckBox1

jButton1

V

#### Swing - naloga

■ Oglejmo si kodo: SwingApplet.html

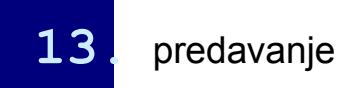